# **Se connecter à son espace de groupe via Filezilla et déposer ses documents dans son espace protégé**

## **Objet et contexte:**

Ce document décrit comment déposer un document dans votre espace protégé et comment construire l'adresse pour rendre le document accessible à la population ciblée.

 **Ce document a été réalisé avec des copies d'écran Filezilla 3.2.2.1, s'assurer de disposer d'une version équivalente ou supérieure**

### **Partie 1 : Déposer vos fichiers**

Ouvrir Filezilla et alller dans le gestionnaire de site, soit par le menu, soit en cliquant sur l'icône entourée en rouge.

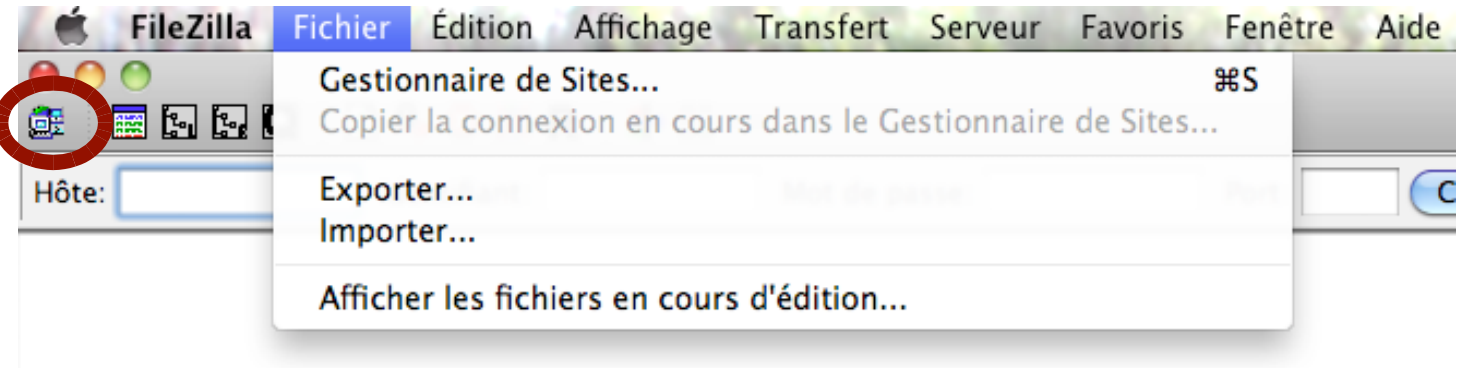

Créez un nouveau site, en appuyant sur le bouton entouré en rouge.

Nommez-le comme vous le souhaitez (dans notre exemple il a été appelé asnath).

Remplissez les champs dans la partie droite de l'écran, tel que décrit par l'image ci-dessous.

Remplacez « adumont » par votre propre compte.

Seuls les personnes appartenant au groupe concerné seront autorisées à s'y connecter.

Le CRI se charge d'inscrire les personnes dans les groupes sur demande du responsable du groupe.

Dans l'onglet « Général » soyez attentif à bien choisir le type de serveur (FTPES – FTP plus explicite (TLS/SSL))

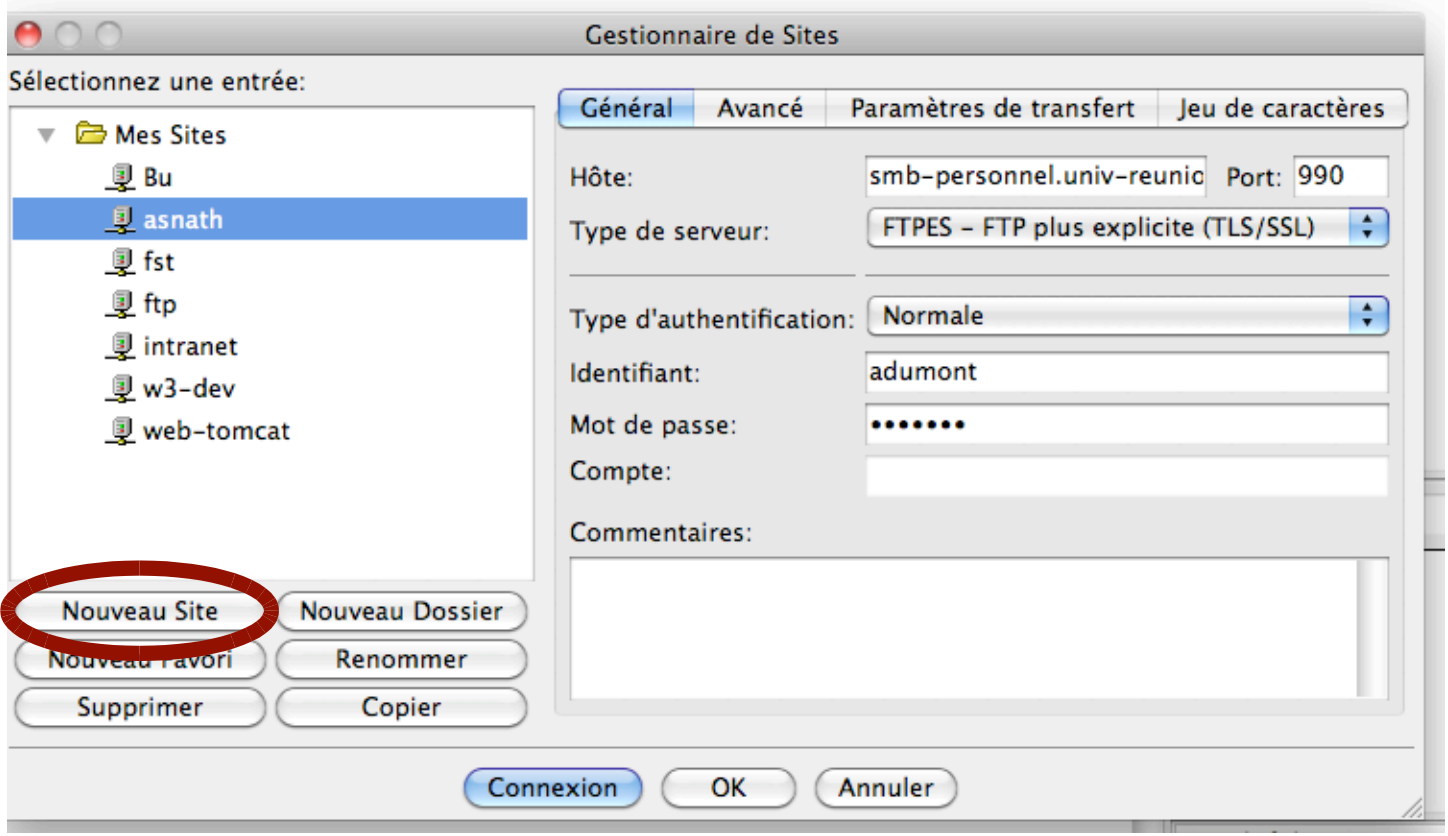

Vous devez ensuite renseigner l'onglet « Avancé » comme suit :

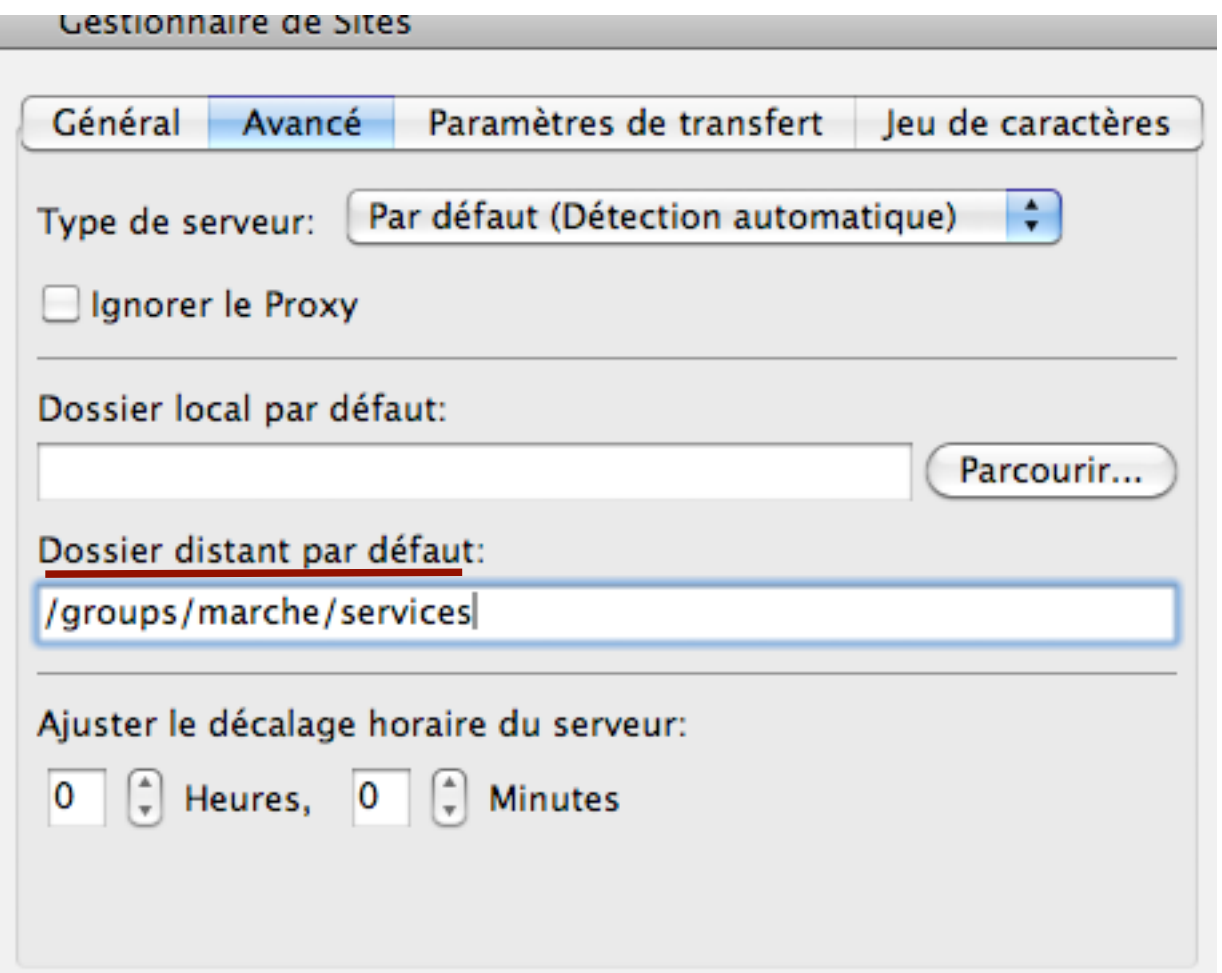

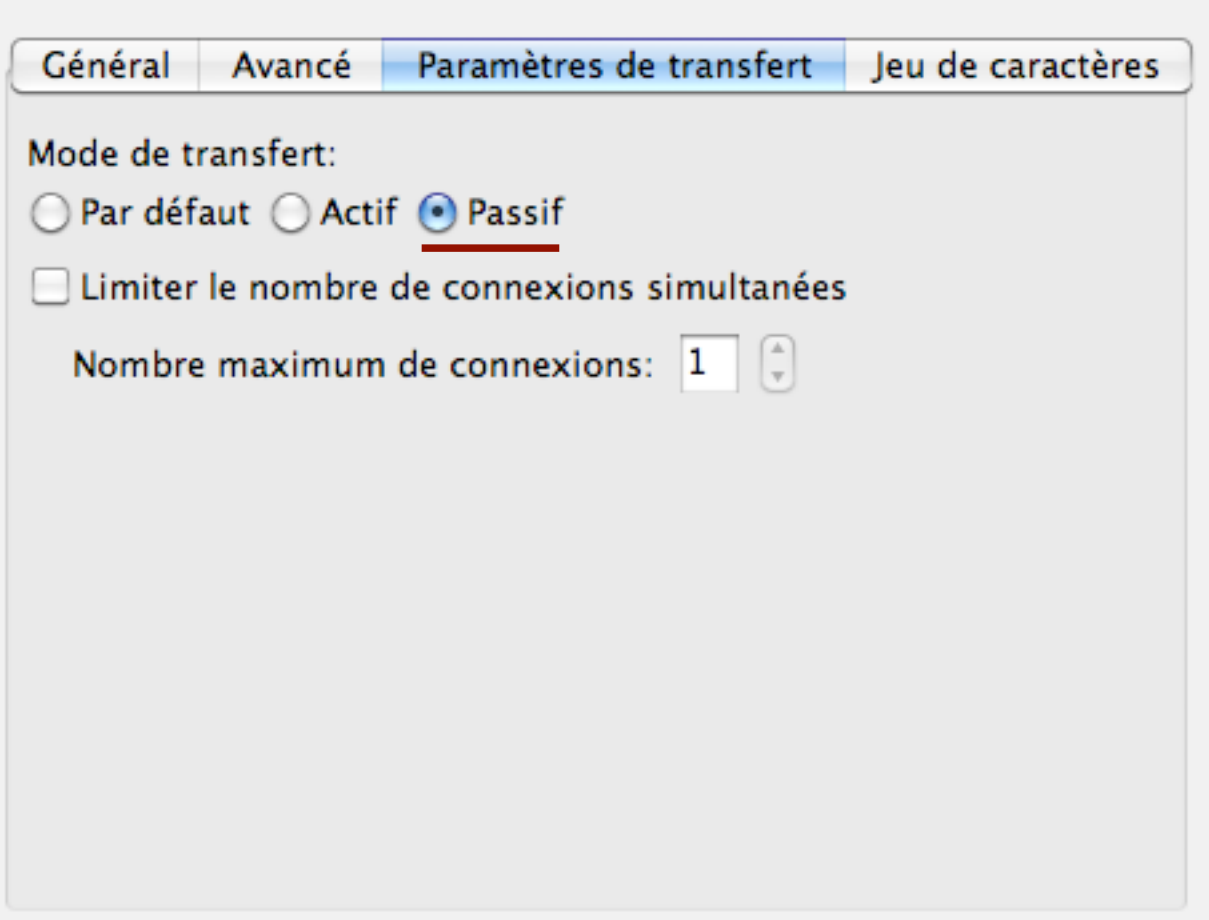

Lorsque tout est bien paramétré, revenez à l'onglet « Général » et cliquez sur le bouton « Connexion ».

Acceptez le certificat que vous est proposé. Si la connexion se passe bien, l'espace fichier sur le serveur s'ouvre.

Il ne vous reste plus qu'à copier les fichiers de votre machine sur le serveur, par un glissé avec la souris, ou un double-clic sur le fichier concerné.

En sélectionnant un répertoire avec la souris, vous pouvez le copier dans son intégralité en le glissant vers la fenêtre des fichiers sur le serveur.

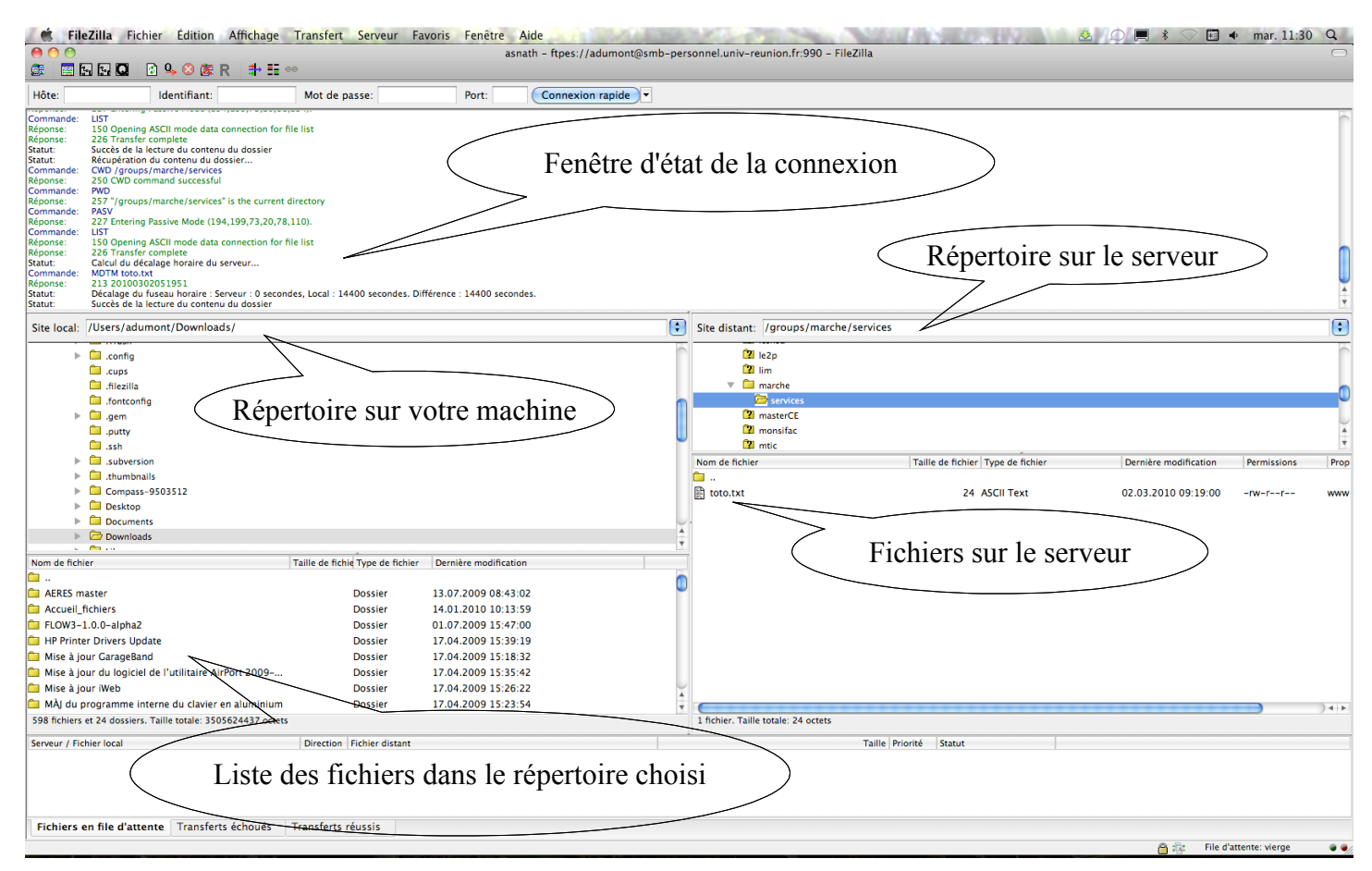

# **Partie 2 : Construire l'adresse**

Dans notre exemple, un seul fichier existe coté serveur : toto.txt

Son adresse se construit de cette manière :

#### **http://services.univ-reunion.fr/marche/services/toto.txt**

Il suffira de remplacer toto.txt par le nom des fichiers que vous mettrez sur le serveur. Attention, seul le répertoire « services » est protégés en accès. Ne rien écrire directement sous le répertoire « marche ».

*contributeurs :*

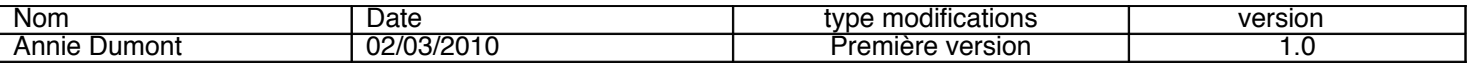